## fmtutil and updmap – past & future changes (or: cleaning up the mess)

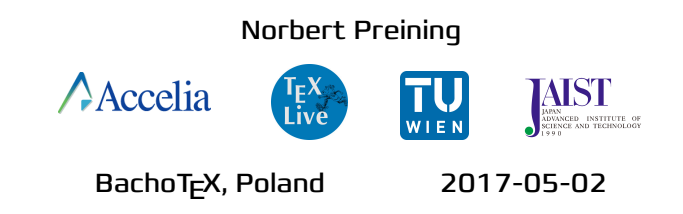

Once upon a time ...

### ... there was only updmap and fmtutil

### ... and the world was good ...

 $\ldots$  and ONE.

### Until the introduction of sys-scripts!

### **Overview**

- ▶ Repetition: What does updmap and fmtutil do?
- ▶ Repetition: Multi-layered updmap.cfg and fmtutil.cnf
- ▶ Modus operandi till TL2016
- ▶ What is the pain?
- ▶ New modus operandi from TL2017

#### ▶ Secret item

## What does updmap do?

font map definition maps a T<sub>E</sub>X internal name to an external font with optional additional transformations font map file a collection of font map definitions, normally one per 'package' collecting all fonts shipped by that package

updmap config file list of font map files (and some options)

generated files updmap generates configuration files for various output drivers (dvips, pdftex, dvipdfmx, pxdvi)

## What does fmtutil do?

Dumps formats specified in fmtutil.cnf, which contains for each format the following information

name the name of the format, also the program name engine the engine used to dump the format options command line options patterns the hyphenation pattern file used

## What does fmtutil do?

Dumps formats specified in fmtutil.cnf, which contains for each format the following information

name the name of the format, also the program name engine the engine used to dump the format options command line options patterns the hyphenation pattern file used

Example formats: aleph, latex, dviluatex, … eplain pdftex language.dat -translate-file=cp227.tcx \*eplain.ini

## Multi-layered configuration files

all updmap.cfg (fmtutil.cnf) files are read in a stacked mode: later entries override former.

#### System mode

TEXMFSYSCONFIG \$TEXLIVE/YYYY/texmf-config/web2c/updmap.cfg TEXMFSYSVAR \$TEXLIVE/YYYY/texmf-var/web2c/updmap.cfg TEXMFLOCAL \$TEXLIVE/texmf-local/web2c/updmap.cfg TEXMFMAIN \$TEXLIVE/YYYY/texmf/web2c/updmap.cfg<br>TEXMENIST \$TEXLIVE/YYYY/texmf-dist/web2c/undmai STEXLIVE/YYYY/texmf-dist/web2c/undman.cfg

#### User mode

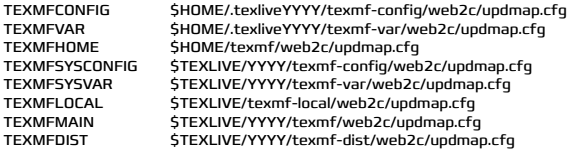

## Practical example: mtpro fonts

Assume you have purchased mtpro2 fonts and want to use them with your T<sub>F</sub>X Live installation. Problem: T<sub>F</sub>X Live ships belleek fonts/maps defining the same fonts.

- ▶ put the files in TEXMFLOCAL
- ▶ edit (or create) TEXMFLOCAL/texmf/web2c/updmap.cfg
- $\blacktriangleright$  disable the belleek map file by adding #! Map belleek.map
- ▶ enable the mtpro2 map file by adding Map mtpro2.map
- ▶ run updmap-sys

## Modus operandi till TL 2016 – sys/user mode

System mode

Invoked by using updmap-sys or fmtutil-sys (or pass in the -sys option)

Generated files go into TEXMFSYSVAR.

#### User mode

Invoked by using updmap or fmtutil without the -sys option

Generated files go into TEXMFVAR.

## **What is the problem?**

### Google for 'latex font installation' ...

## Problems arising from using the user mode

- ▶ if a user once calls updmap, he will have local copies of the config files for the output drivers, that shadow the system wide
- $\blacktriangleright$  after changes on the system side, the config files of that user are not update, so the user has to run updmap again
- ▶ reason: output drivers don't read stacked config files

## Problems arising from using the user mode

- ▶ if a user once calls updmap, he will have local copies of the config files for the output drivers, that shadow the system wide
- $\blacktriangleright$  after changes on the system side, the config files of that user are not update, so the user has to run updmap again
- ▶ reason: output drivers don't read stacked config files

Consequence: loads of bug reports of fonts not found, formats not updated, etc. In 99.99% the above was the explanation.

## We had enough of it...

## New modus operandi (TL 2017)

#### System mode

Invoked by using updmap-sys or fmtutil-sys (or pass the -sys option)

#### User mode

Invoked by using updmap-user or fmtutil-user (or pass the -user option)

## New modus operandi (TL 2017)

#### System mode

Invoked by using updmap-sys or fmtutil-sys (or pass the -sys option)

#### User mode

Invoked by using updmap-user or fmtutil-user (or pass the -user option)

Calling updmap or fmtutil without -sys or -user results in an error (with link to web site).

Does it help?

 $\blacktriangleright$  We hope  $\dots$ 

▶ invalidating wrong documentation on the web

▶ make people more aware, require explicit decision

## Does it help?

- $\blacktriangleright$  We hope  $\dots$
- ▶ invalidating wrong documentation on the web
- ▶ make people more aware, require explicit decision
- $\blacktriangleright$  ask me at BachoT<sub>F</sub>X 2018

### **Best practice**

### **Use system mode. Full stop.**

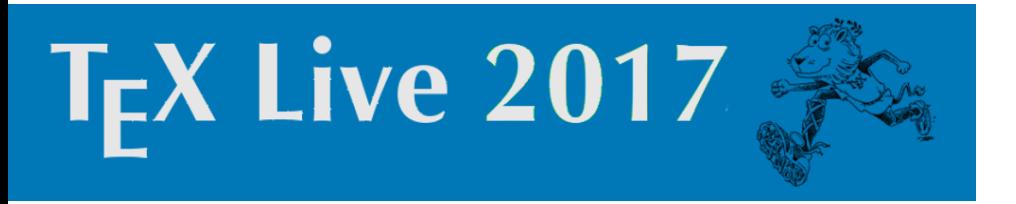

#### **Use cases**

**http://tug.org/texlive/scripts-sys-user.html**

## Single user computer – add fonts

- ▶ put the fonts into TEXMFLOCAL with the full subdirectory structure, following the TDS by default, this is /usr/local/texlive/texmf-local
- ▶ Add the font map to the file TEXMFLOCAL/web2c/updmap.cfg
- ▶ run (once) updmap-sys (no options needed).

Advantages: upgrades to new T<sub>F</sub>X Live releases pick up the fonts automatically

### Multi-user computer – add system-wide fonts

A common need in a department or company with organization-specific fonts, which all users should have access to:

Follow use case above. That is all!

### Multi-user computer – private user fonts

This is the only case where user mode is required!

Thus TEXMFHOME is used instead of TEXMFLOCAL:

- ▶ Put fonts into TEXMFHOME, following the TDS,
- $\blacktriangleright$  add the font map lines to TEXMFHOME/web2c/updmap.cfg,
- ▶ run updmap-user once.

### Multi-user computer – private user fonts

This is the only case where user mode is required!

Thus TEXMFHOME is used instead of TEXMFLOCAL:

- ▶ Put fonts into TEXMFHOME, following the TDS,
- $\blacktriangleright$  add the font map lines to TEXMFHOME/web2c/updmap.cfg,
- ▶ run updmap-user once.

Warnings:

- ▶ Changes in the font setup of the system invisible!
- ▶ Run updmap-user reqularly!

## **New/changed format definitions**

## Single user computer – add fonts

- ▶ adjust TEXMFLOCAL/web2c/fmtutil.cnf
- ▶ run (once) fmtutil-sys (no options needed).

## Switching back to system mode

Remove (backup first) the following files to switch back to system mode:

- ▶ for updmap: TEXMFVAR/fonts/map
- ▶ for fmtutil: TEXMFVAR/web2c

TEXMFVAR is normally ~/.texliveYYYY/texmf-var.

### Conclusion

### Conclusion

We hope for the best!

## Conclusion

We hope for the best!

**Thanks** 

**Secret item** 

## My new toy: tlmgr shell

```
$ tlmgr shell
protocol 1
tlmgr> load local
OK
tlmgr> get repository
repository = /home/norbert/public_html/tlpretest
OK
tlmgr> load remote
tlmgr: package repository /home/norbert/public_html/tlpretest
OK
```

```
tlmgr> update --list
tlmgr: saving backups to /home/norbert/tl/2017/tlpkg/backups<br>update: arabluatex [635kl: local: 43739. source:
update: arabluatex [635k]: local: 43739, source: 44102
update: babel [951k]: local: 40706, source: 44101
update: jlreq [83k]: local: 43693, source: 44117
update: langsci [167k]: local: 44063, source: 44096
update: latexindent [568k]: local: 43326, source: 44120
update: lwarp [1593k]: local: 43857, source: 44119
update: markdown [389k]: local: 43737, source: 44118
update: reledmac [3026k]: local: 43946, source: 44099
update: stage [153k]: local: 15878, source: 44100
update: tex4ebook [89k]: local: 40199, source: 44103
update: tex4ht [872k]: local: 43982, source: 44105
update: texlive-docindex [227k]: local: 44071, source: 44111<br>update: texlive-scripts [100k]: local: 44031, source: 44108
update: texlive-scripts [100k]: local: 44031, source: 44108
autoinst: childdoc [246k]: local: <absent>, source: 44098
update: collection-latexextra [6k]: local: 43964, source: 44098
OK
tlmgr> update --all
tlmgr: saving backups to /home/norbert/tl/2017/tlpkg/backups
[ 1/15, ??:??/??:??] update: arabluatex [635k] (43739 -> 44102) ... done
[ 2/15, 00:02/00:28] update: babel [951k] (40706 -> 44101) ... done
[ 3/15, 00:06/00:34] update: jlreq [83k] (43693 -> 44117) ... done
[ 4/15, 00:07/00:38] update: langsci [167k] (44063 -> 44096) ... done
...
```
## Supported operations

- ▶ set, get: for most command line switches to TEX Live Manager
- ▶ all actions as is
- ▶ load local and remote databases
- WIP installation of T<sub>F</sub>X Live via tlmgr

## Why?

- allow for new GUI to be written in arbitrary languages (communication via pipes)
- $\blacktriangleright$  unifying installer and T<sub>F</sub>X Live Manager

## Why?

- allow for new GUI to be written in arbitrary languages (communication via pipes)
- $\blacktriangleright$  unifying installer and T<sub>F</sub>X Live Manager

Now really finished … Thanks!